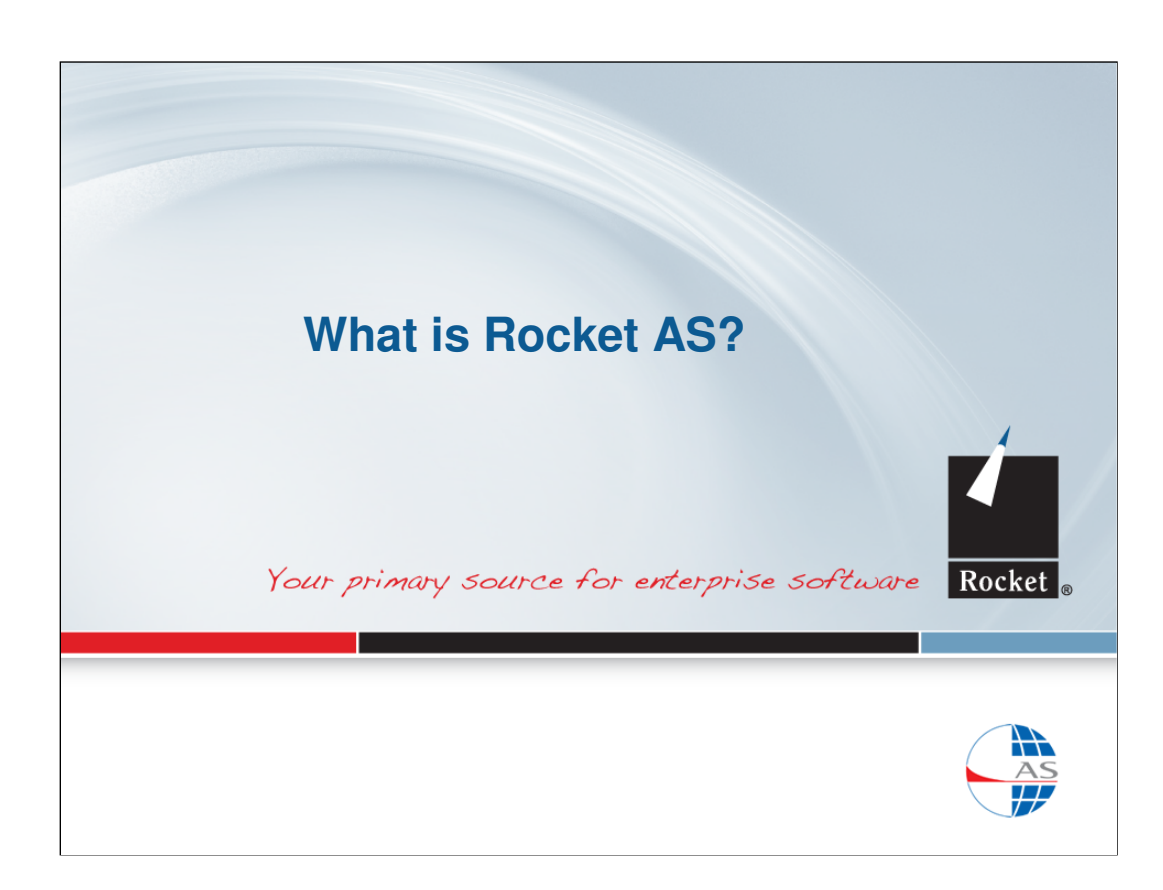

This presentation provides an overview of Rocket AS for people who have not used the product before.

For more information, visit the Rocket web-site at http://www.rocketsoftware.com. For AS support, please use the Rocket Customer Portal http://www.rocketsoftware.com/support.

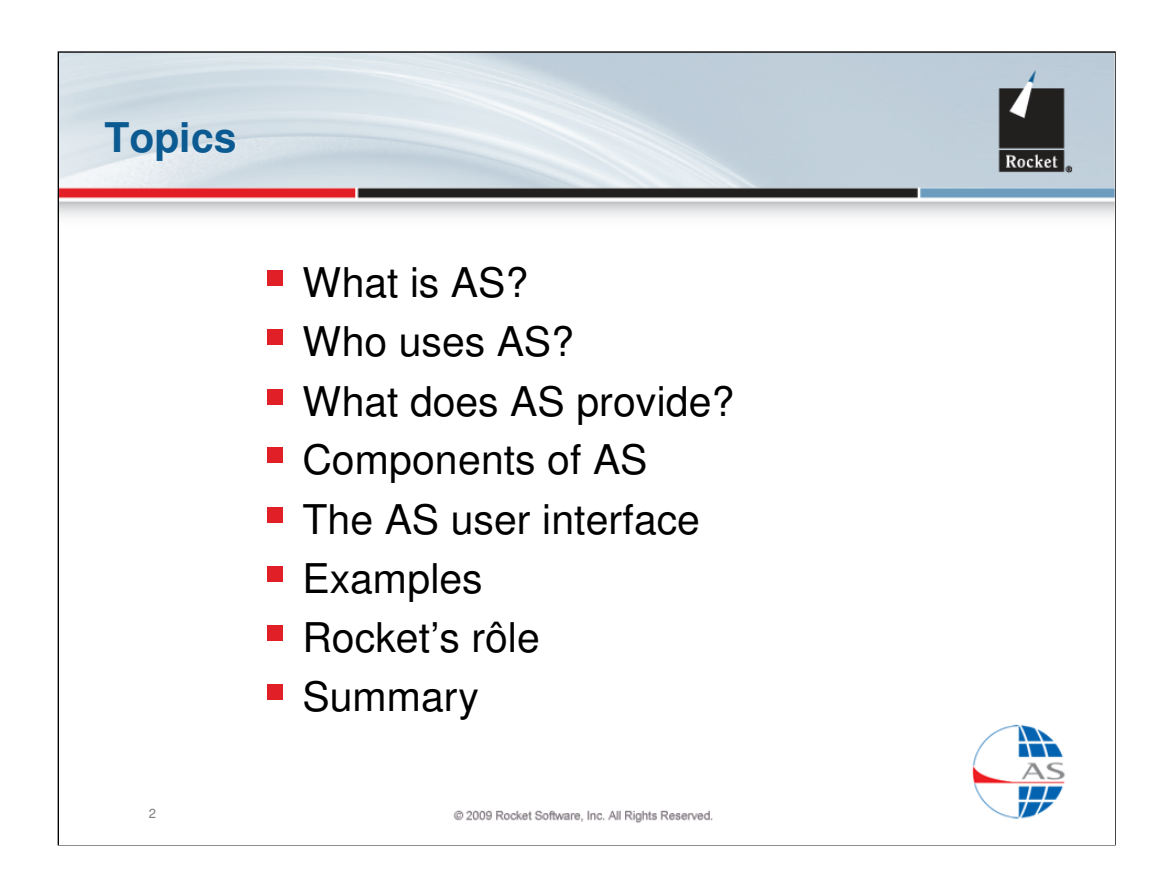

The topics covered in this presentation:

•Some AS concepts – an overview of AS, who uses it, what they use it for, how AS is structured, etc.

•Some methods for performing simple queries.

•Commands and facilities for manipulating data tables

•The AS Data Dictionary – the information that AS stores about your data

•More formal presentation styles using formatted text (Report) or business graphics (Chart)

•How to organise your work using Procedures (like programs) and Workplaces (like desktops)

•How to start and end an AS session

•Other useful commands and facilities

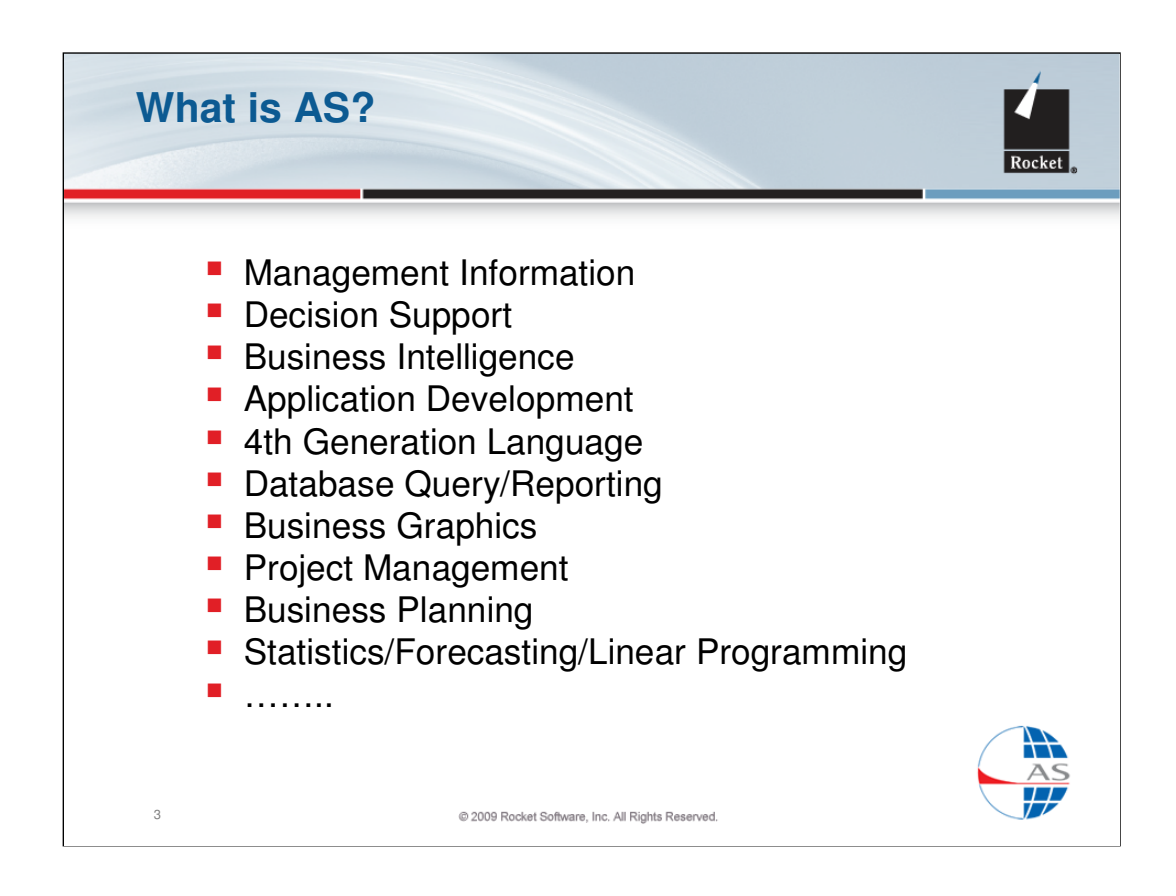

Rocket AS is an unusually broad product. It combines end-user functions with a rich application development language and also provides specialised solutions in Project Management, Business Planning, Statistics and LP. AS is used in countless different ways in all industry sectors but the common theme is to provide Business Intelligence solutions for organisations with large databases.

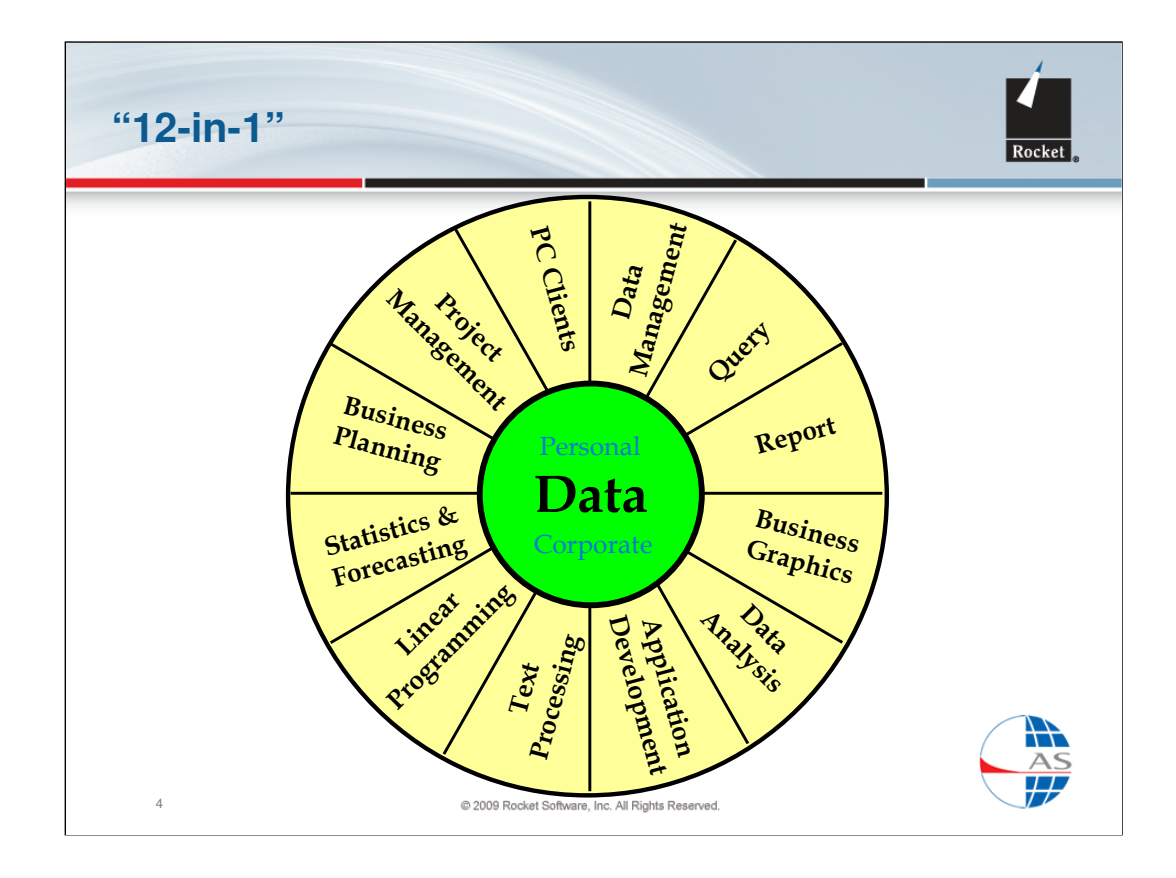

This diagram illustrates how the 'modules' of AS can all access a common database. This integration allows you to make seamless transitions from one module to another using a consistent set of data handling functions.

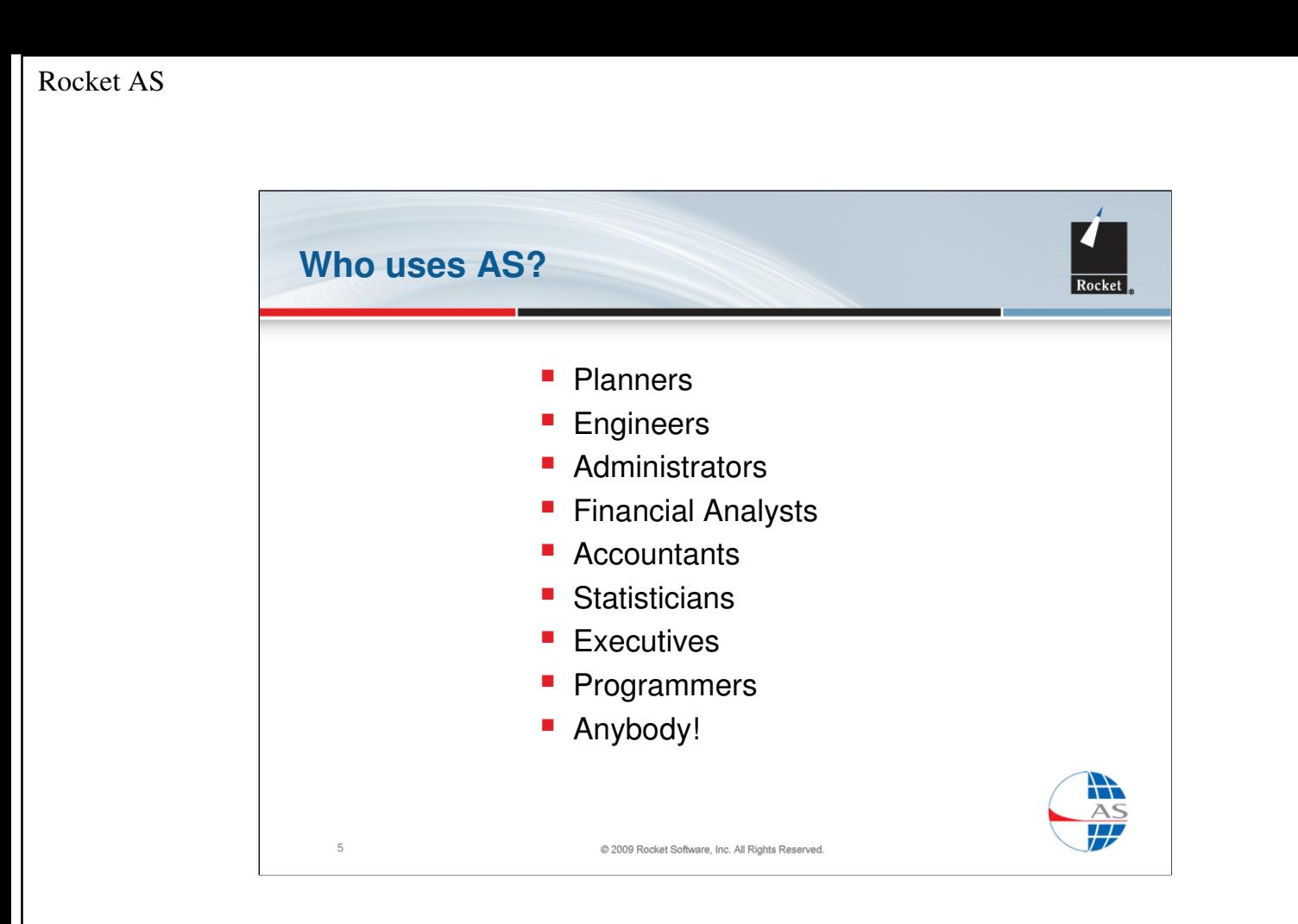

AS is used by many different types of user including end-users, who value its intuitive interface for easy access to data and programmers, who value its abilities as a rapid application development tool for IBM mainframe environments.

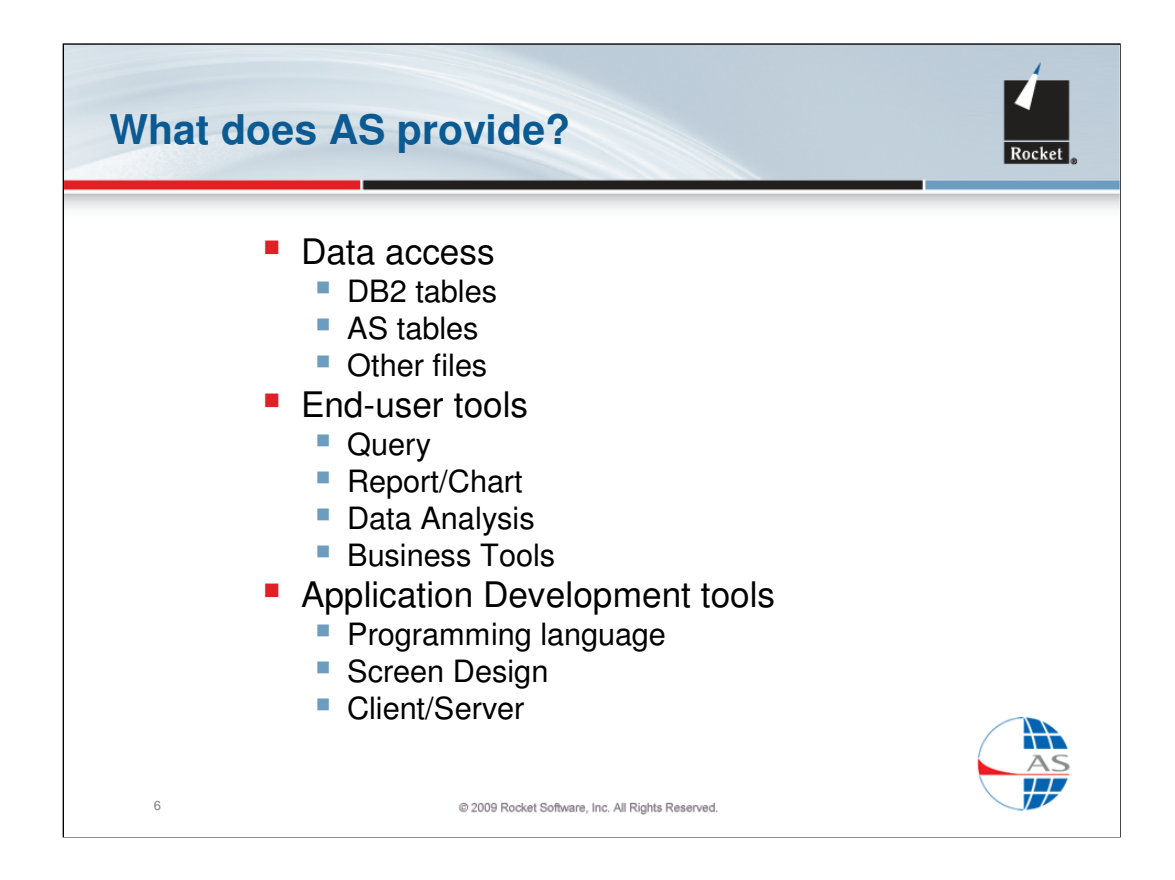

The strength of Rocket AS is its ability to access and manipulate large databases, especially DB2, and to provide a wide range of tools for querying and analysing data for presentation as vital business information. The application development language ranges from simple automation of AS commands to full-scale bespoke applications, including operation by PC clients.

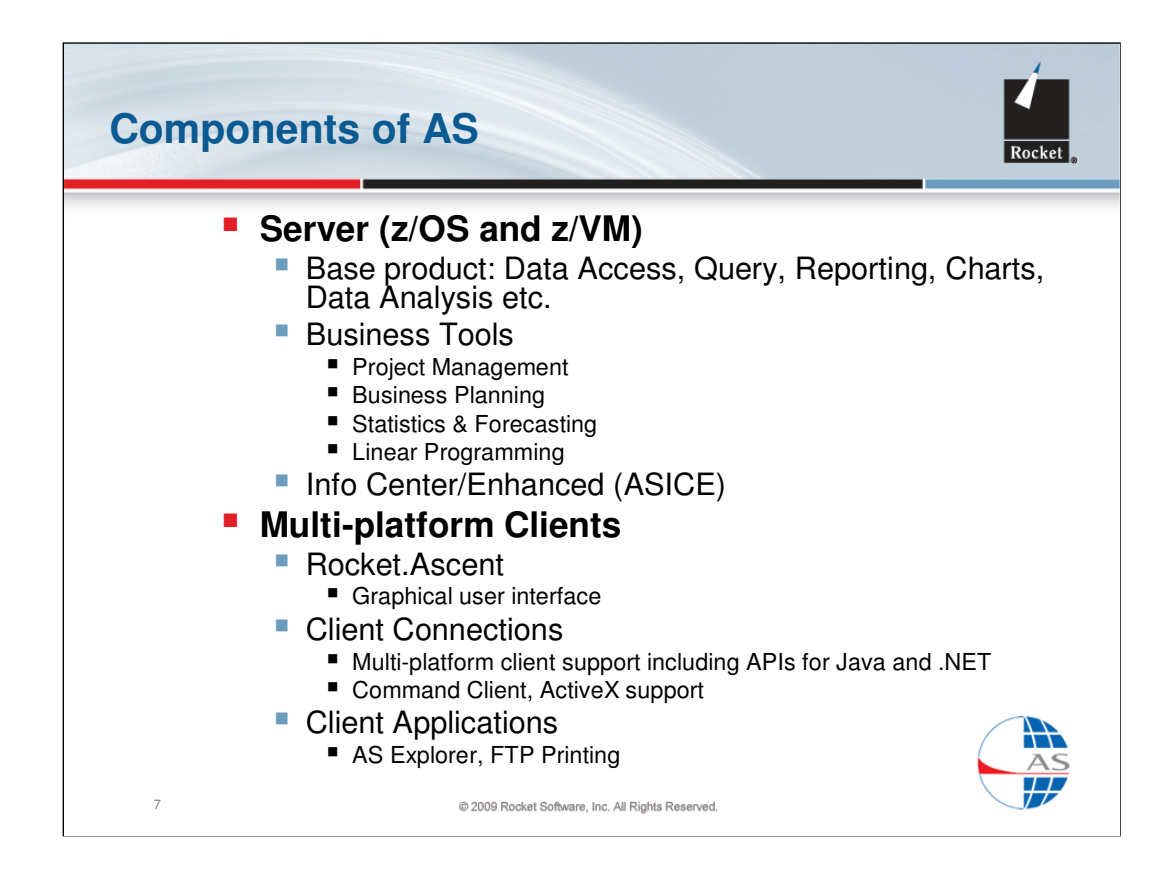

The mainframe components of AS can be used through a state-of-the-art interface (normally through a PC emulator program) or can be accessed from a PC using:

•Rocket Client Connections – a package of connection tools, including object-oriented client development APIs for Java and .NET, ActiveX support and an AS command editor for the PC.

•Rocket Client Applications – a package of additional tools, including an FTP application for using PC printers with AS.

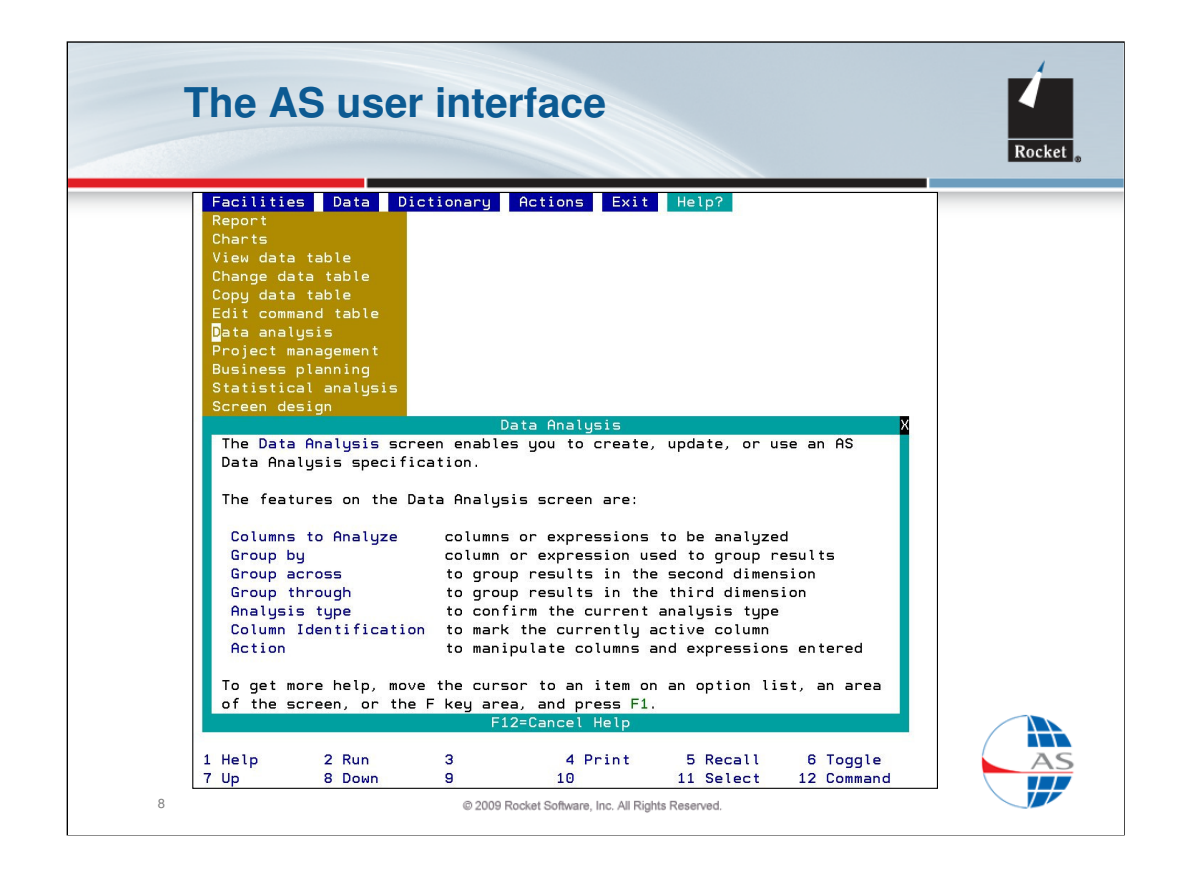

AS has a PC-like user interface with mouse-support, action bars, pull-down menus, option windows and selection lists.

Here you see the main Action Bar with the Facilities pull-down menu displayed. The user has requested help on one of the menu items (Data Analysis) by positioning the mouse pointer and pressing mouse button 2, to reveal the help window shown.

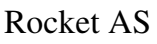

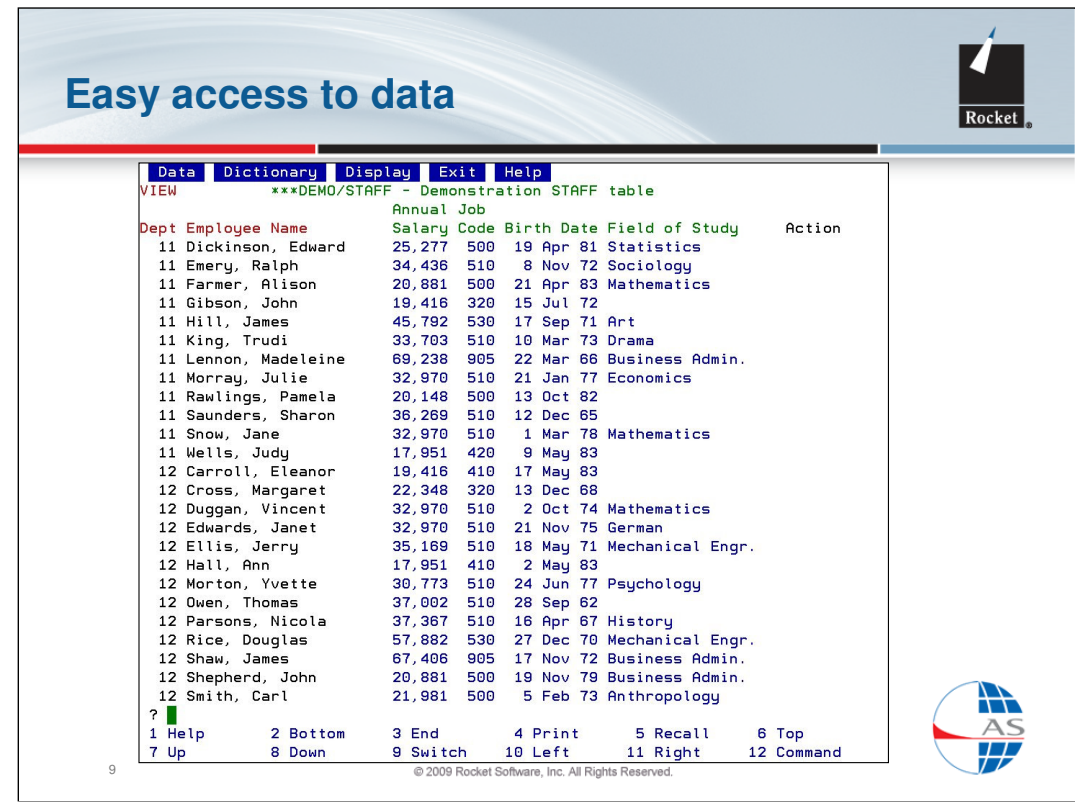

AS allows easy access to your data with a number of user-friendly tools.

This is an example of performing an ad hoc query using the View facility, by simply selecting the data columns required. This view can be further extended by adding row selection criteria (see next slide).

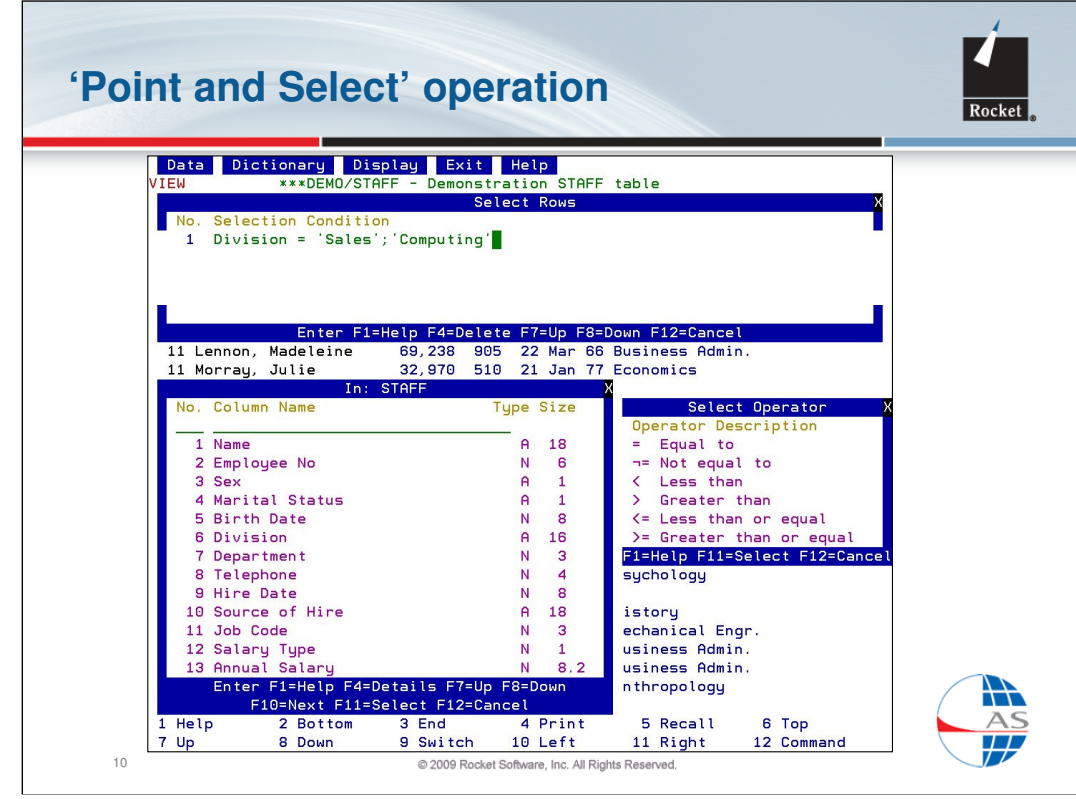

Selection criteria can be specified to perform queries on your data without using a programming language.

This example shows the 'Select Rows' dialog where column names and operators can be picked from lists using a mouse to reduce the chances of user error.

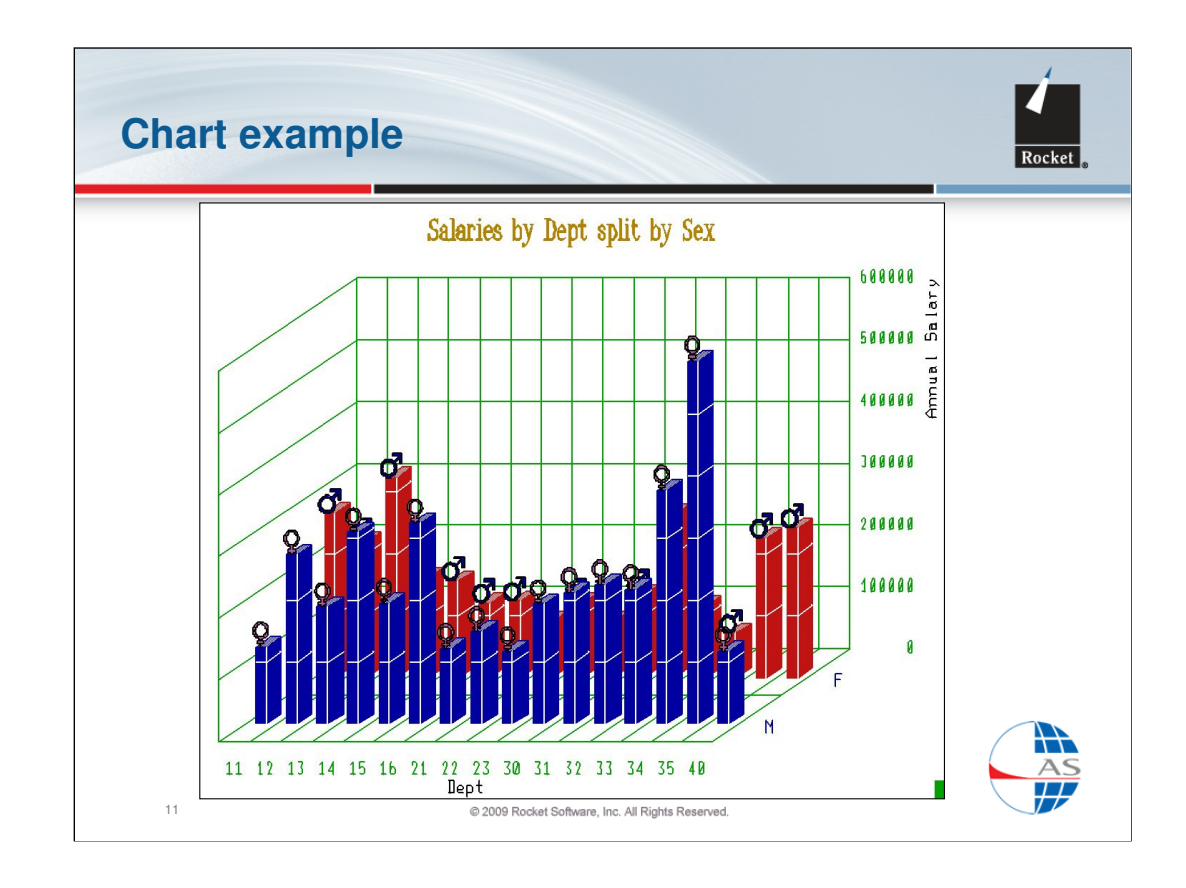

Here is an example of an AS chart, using data combined from three data tables. Gross Profit and Revenue are computed and summarised by Publisher in these two pie charts. All formatting options are specified using the AS Chart pull-down menus and windows and the user does not require database skills in order to locate and combine the data.

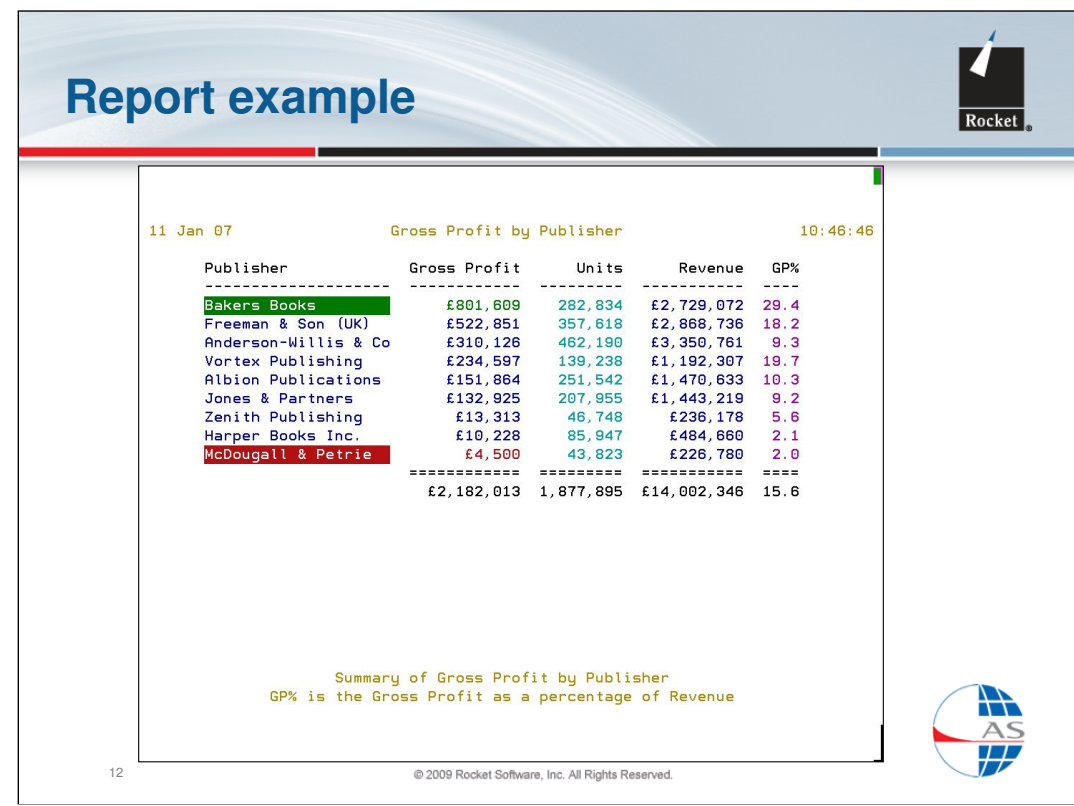

Here is an example of an AS summary Report, using data combined from three data tables. Book sales data are computed and summarised by Publisher then ranked by Gross Profit, with the highest and lowest highlighted using suitable colours. All details are specified using the AS Report pull-down menus and windows.

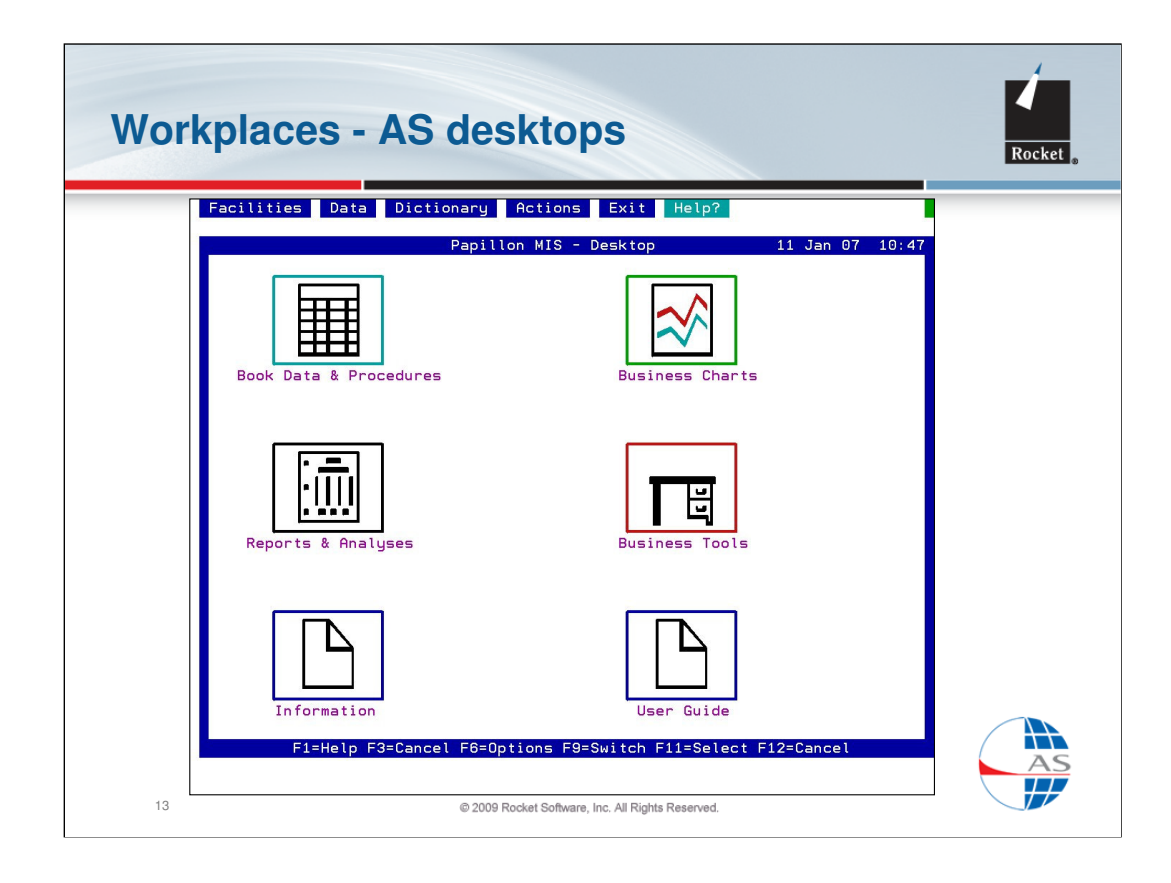

This example shows how a Workplace could provide a menu for a management information system. Graphical icons are used to divide the Workplace into areas – viewing data tables, running data procedures, creating reports and charts, using Office functions.

Creating a Workplace can usually be done in minutes and requires no programming at all. It is a similar concept to creating 'shortcuts' on a PC desktop.

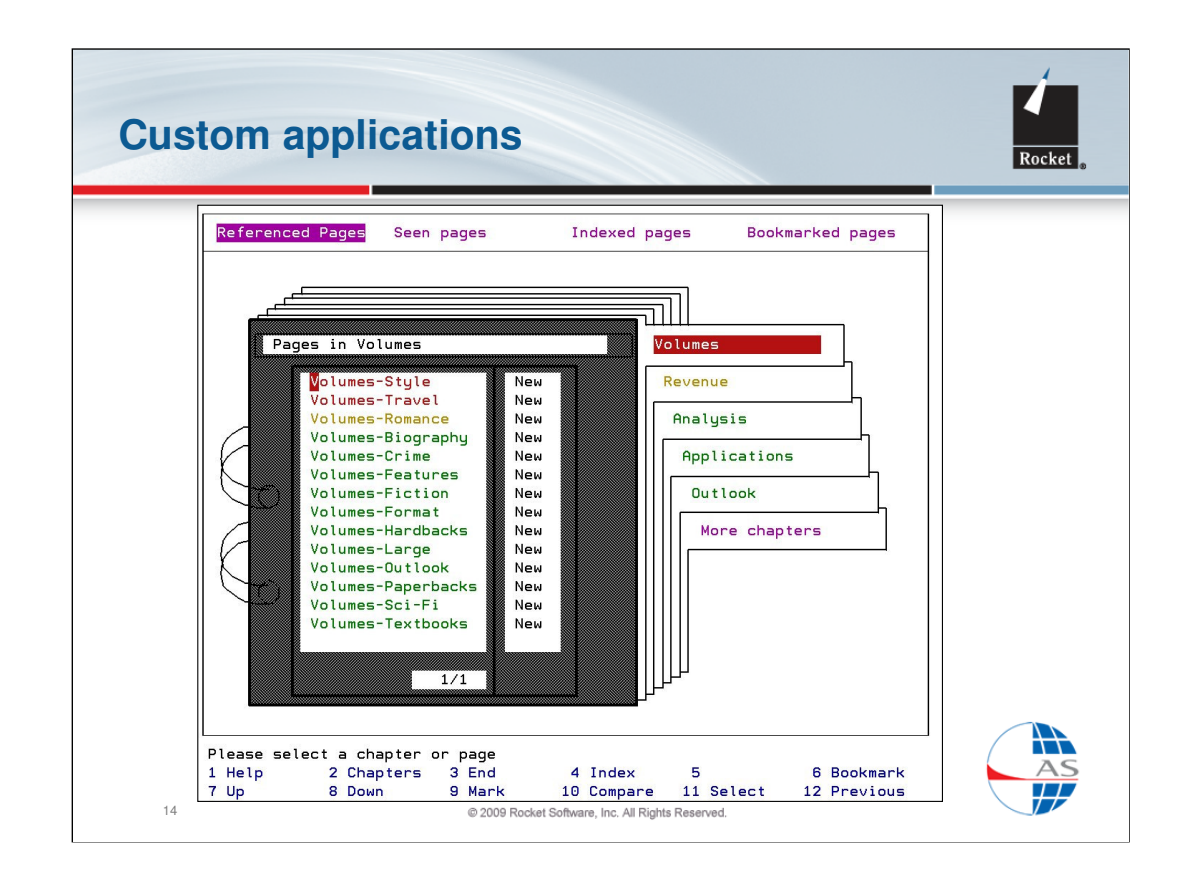

Here is an example of custom-built application created using the application development tools in AS. This example is an Executive Information System presented as 'briefing book' to provide an easy mouse-driven interface to key business results and trends.

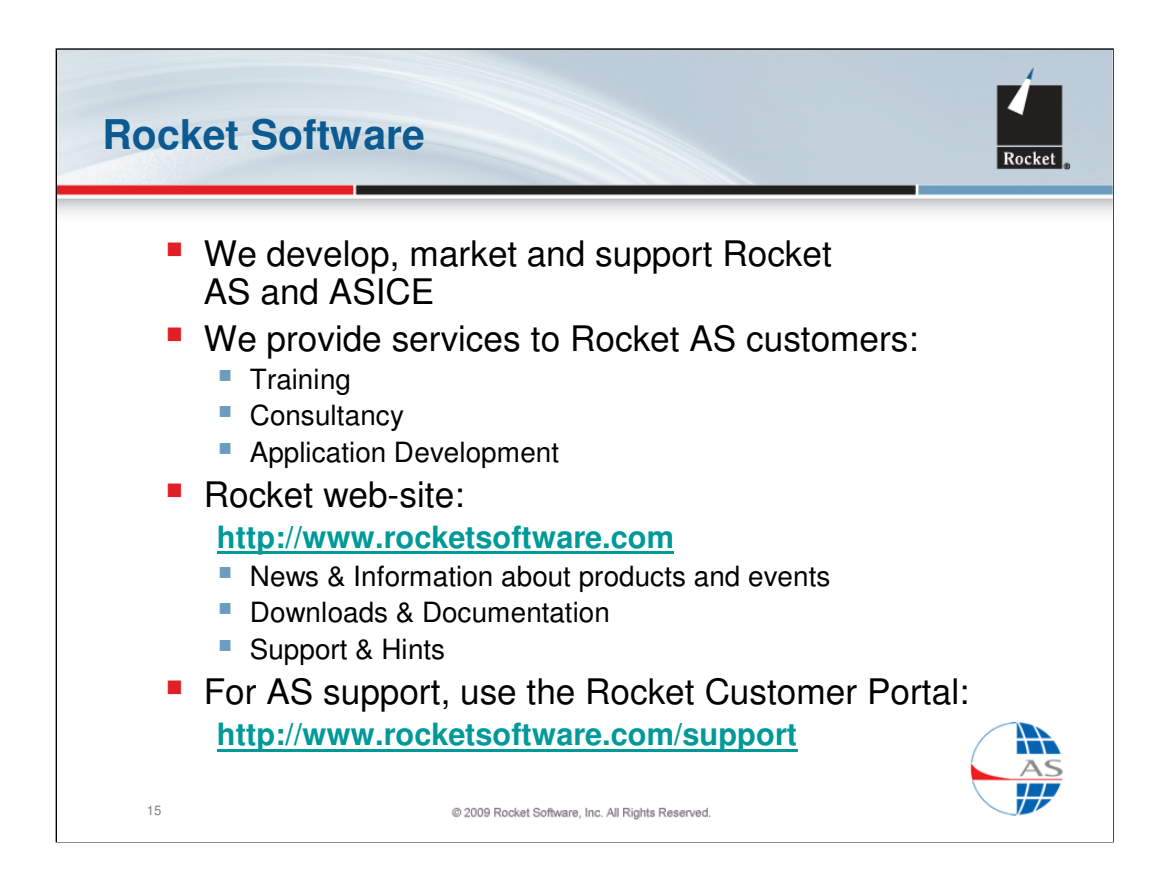

Rocket is the sole supplier of supported versions of Application System (AS).

In additional to providing high quality, responsive AS support to our customers, we also provide services on AS-related topics, including the development of bespoke applications in AS.

Our web-site at http://www.rocketsoftware.com provides extensive news and information of interest to AS users.

For AS support, use the Rocket Customer Portal http://www.rocketsoftware.com/support.

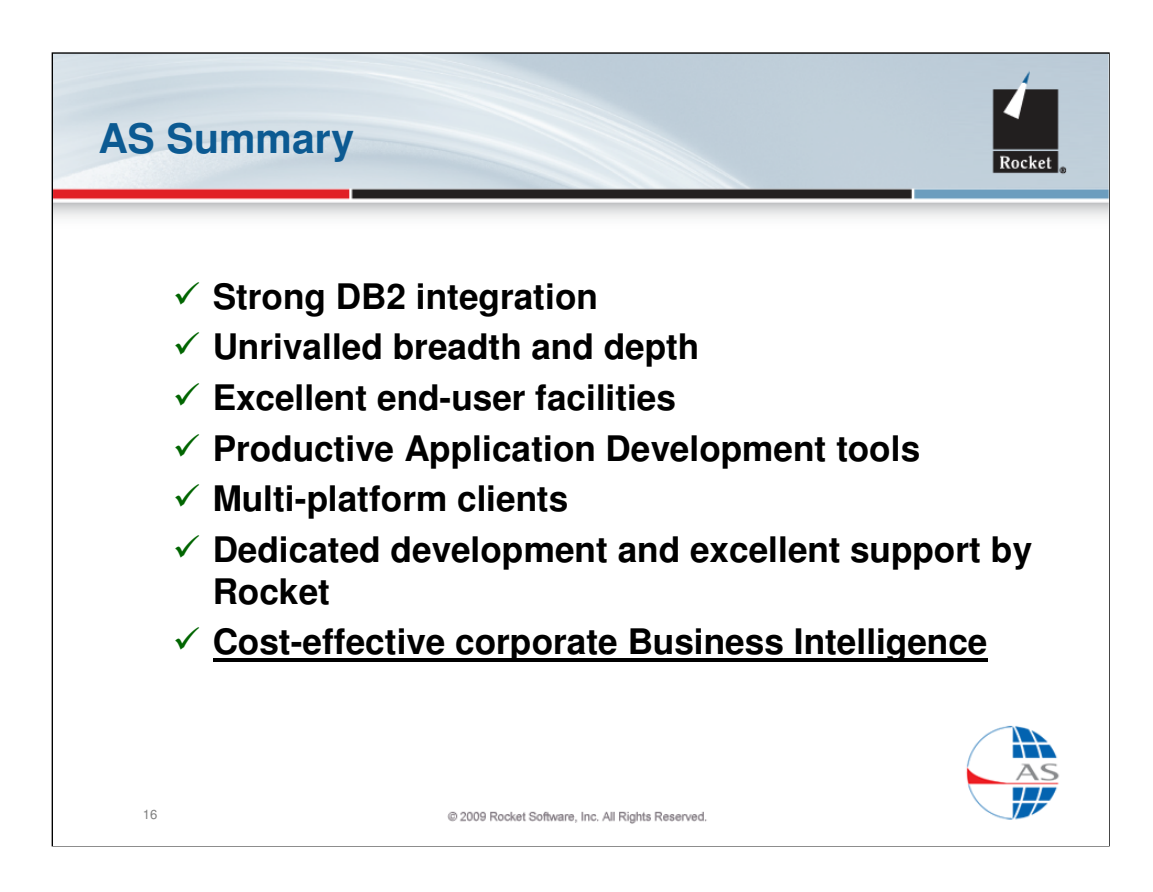

In summary, Rocket AS provides:

•Strong DB2 integration for easy access to corporate relational databases

•Unrivalled breadth and depth of function with an integrated and consistent structure throughout

•Excellent end-user facilities with mouse support and PC-like operation

•Productive Application Development tools for building customised management information systems

•Multi-platform clients allow AS to be run transparently from other platforms and applications

•Dedicated development and excellent support by Rocket which all adds up to ……

Cost-effective corporate Business Intelligence